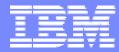

**IBM Software Group** 

#### 2006 B2B Customer Conference B2B – Catch the Next Wave

#### C7: WebSphere Partner Gateway Installation, Migration and Maintenance

WebSphere. software

Tuan Dang

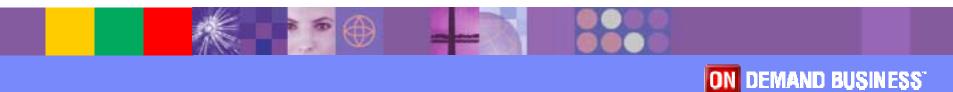

#### ibk

## **Objectives**

- Discuss WPG database creation, configuration, and maintenance procedures
- Describe the database installation activities
- Identify the differences in procedures between DB2 & Oracle
- Discuss database migration considerations
- Explain the process of applying Fix Packs such that your current configuration is not impacted

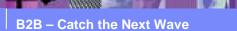

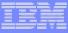

# About WebSphere Partner Gateway

- Supports the exchange of business documents between an enterprise and its partners
- Supports a host of transports, protocols and data formats (AS2, RosettaNet, EDI, XML over HTTP, JMS, FTP, file system, etc ... )
- Built on WebSphere Application Server v6.0 middleware technology

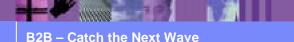

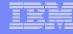

#### **Architecture Overview** Document Manager Target DAE Message Store ſ BPE Inbound Receiver Workflow Nonrepudiation Inbound variable workflow Store VAL TRAN Database: Configuration, Document states, Activity log Outbound Workflow Nomenclature: Gateway DAE = Data Acquisition Engine BPE = Business Processing **Event Engine** Engine TRAN = Transformation Delivery MGR VAL = Validation Console HTTP FTP Alert Engine JMS File **RDBMS** store Store Ť

#### **B2B – Catch the Next Wave**

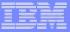

#### Which Databases ?

#### DB2 UDB

- Version 8.2 FixPack 11
- Oracle
  - > 9i version 9.2.0.7
  - 10g version 10.1.0.4

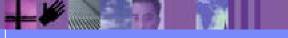

|  | - 10 A |                             |   |
|--|--------|-----------------------------|---|
|  | _      |                             |   |
|  |        |                             |   |
|  |        | 1000                        | - |
|  |        |                             |   |
|  |        | International States of the | - |
|  |        |                             |   |
|  |        |                             |   |

#### How Is The WPG Database Installed ?

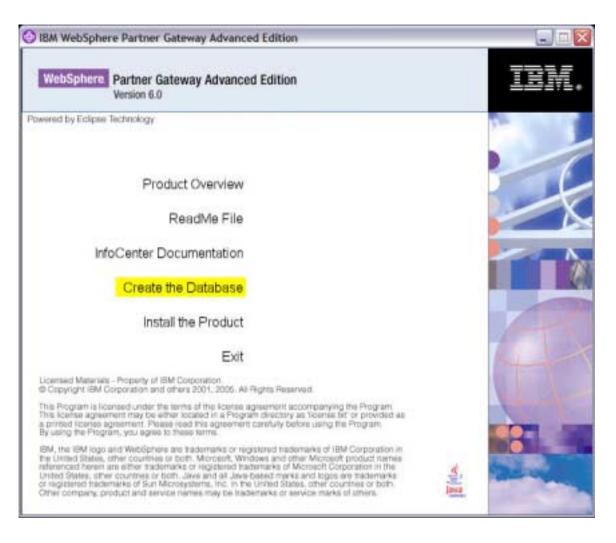

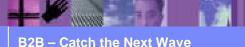

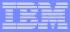

### **Install Directory**

- Root install directory
  - C:\Program Files\IBM
  - > /opt/IBM
- Subdirectory bcgdbloader under root install directory
- Under bcgdbloader
  - Scripts (utilities and db command scripts)
  - tables (tablespaces)

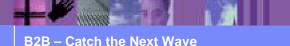

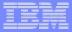

#### **Tablespaces Directory**

- For DB2, installer will ask for directories for use by the tablespaces created by WPG
  - C:\Program Files\IBM/bcgdbloader\tables
  - /opt/IBM/bcgdbloader/tables
- For Oracle, installer will use Oracle Home directory
  - C:\oracle\ora92

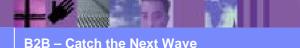

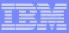

### **IDs And Passwords**

#### • For DB2, installer will ask for the following

- Database instance
  - Logical db server environment, one "instance" of db server
  - Default instance : DB2 on Win, db2inst1 on Unix
- > A userid with SYSADM authority
  - WPG connects to DB2 using this id to create all WPG database artifacts
  - On Win, DB2ADMIN or a logon id with Administrator authority
  - On Unix, db2inst1 or the instance owner
- Database name
  - Installer will create the database

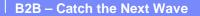

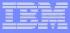

#### **IDs And Passwords**

- For Oracle, installer will ask for the following
  - > SYSDBA
    - Default is to use user SYS
    - WPG will logon as SYS to create the WPG schema and users
  - The SID of the database instance
  - Userid of WPG schema owner
    - Default is bcgapps

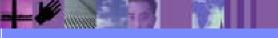

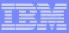

#### **IDs And Passwords**

- WPG will use the following userids to connect to the database
  - bcgcon

Whenever WPG needs to connect from the console component

bcgdoc

Whenever WPG needs to connect from the DocMgr component

> bcgrecv

Whenever WPG needs to connect from the Receiver component

- For Oracle, these userids are created by WPG on the database
- For DB2, these userids (and group bcggroup) need to be created as Operating System users before install
- You can specify different userids when installing

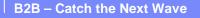

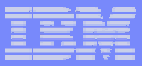

## Installing The Database

- WPG does the following
  - Create the database
  - Create database artifacts
    - Tables
    - ✓ Views
    - Indexes
    - Foreign Key constraints
    - ✓ Stored procedures
  - Populate tables with configuration data
  - Grant db privileges

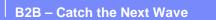

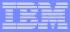

## Installing The Database

- Each of these actions is done by executing a db script
  - <root install>/bcgdbloader/scripts
  - WPG modifies these scripts during install to account for any name or userid changes you made when running the installer
  - You can decide to run these scripts manually File Instructions.txt

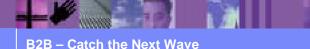

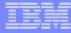

#### Installing The Database Manually

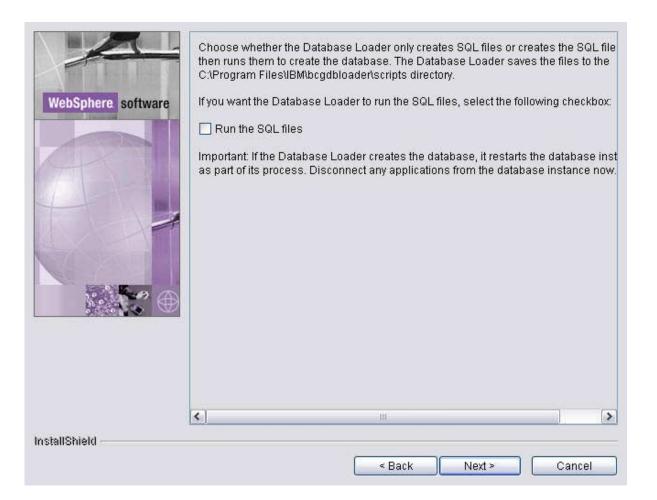

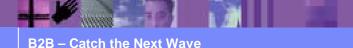

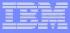

### **Creating The Database**

#### On DB2

- Script Create\_db2.sql
  - ✓ Database
  - ✓ Bufferpools
  - Tablespaces
- Set configuration parms such as application heap size and sort heap

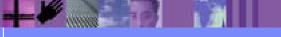

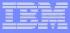

## **Creating The Database**

- On Oracle
  - Tablespaces.sql
    - WPG creates its own tablespaces and does not use the USERS tablespace
  - Create\_schema.sql
    - Creates the userids bcgapps,bcgcon,bcgdoc,bcgrcv as well
  - Note that an Oracle database is equivalent to a DB2 instance and an Oracle schema is equivalent to a DB2 database
    - WPG requires that the Oracle database already be created with Unicode character set

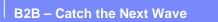

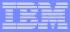

## **Creating Database Artifacts**

- Done while connected to database as schema owner
  - On DB2

db2 connect to bcgapps as db2admin

db2 --td! --f script --z script.log

On Oracle

sqlplus <a href="mailto:bcgapps@SID">bcgapps@SID</a> @script

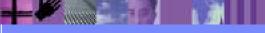

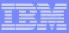

# **Creating Database Artifacts**

- Script Build.sql creates
  - Tables and Indexes
  - Views
  - Foreign key constraints
  - Functions
  - Stored Procedures

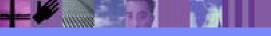

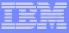

#### **WPG Database Tables**

- Type of tables can be inferred from name prefix
  - PR\_\* tables deal with trading partner data
  - CF\_\* tables deal with WPG configuration
  - > BP\_\* tables deal with WPG state engines
  - LG\_\* tables deal with logging and history
  - DB\_\* tables deal with internal WPG configuration

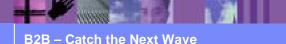

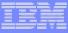

# WPG Database Stored Procedures

- A stored procedure is a program that executes in the database server process
- Programming language is Oracle *PL/SQL* and DB2 *SQL Procedure Language*
  - SQL with control statements
- Each table has at least 4 stored procedures associated with it
  - Insert table
  - Update table
  - Query table<u>S</u>
  - Delete table

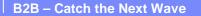

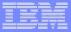

## Initialize WPG Tables

- Script Metadata.sql
- Populate WPG tables with default configuration values
  - Document Flow Definitions
  - Transport types
  - Table DB\_SCHEMAVER contains the WPG version and build number

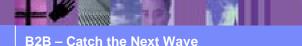

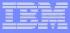

# **Grant Database Privileges**

- On DB2, script Set\_Grants.sql
- On Oracle, script Grants\_Syns.sql
- Give read/write access to the WPG tables to the userids bcgcon/bcgdoc/bcgrecv
- Give execute authority to WPG stored procedures to the userids bcgcon/bcgdoc/bcgrecv

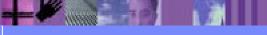

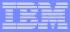

# **Grant Database Privileges**

#### If you see this error in your WPG logs

- SQL0440N No authorized routine named routine-name of type routinetype having compatible arguments was found.
- The correct database permissions might not be set.
- Re-run script Set\_Grants.sql

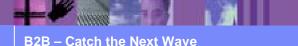

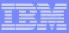

# Uninstalling The Database

- On DB2, script Drop\_db2.sql
- On Oracle, script Drop\_Schema.sql.
  - Connect as SYSDBA when executing
- Installer will update the scripts with the correct values for database names and userids when it copies the scripts to your system.

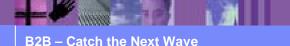

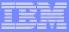

- When you install a new Fix Pack or a new release of WPG
  - Replacing the program code is straightforward
  - Replace old code with new executables
- How do we update the database
  - $\succ$  ... and not disturb your existing configuration ?
  - How do I migrate my WPG database from v4.2.2 Fix Pack 1 to v 6.0.0 Fix Pack 2 ?

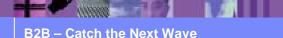

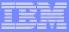

- Each Fix Pack includes a script for migrating from the previous fixpack
- BCGUpgrade\_OldVersion\_NewVersion
  - For example BCGUpgrade\_600\_600FP1.sql
- Migration script will
  - Do SQL ALTERs for table changes
  - Replace all stored procedures
  - Re-run database authorization script

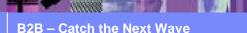

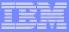

- To skip a number of Fix Packs
  - For example, to go from WPG v6.0.0 to v6.0.0 Fix Pack 3
- For executable code, just replace with latest version
- For Database, run all the migration scripts in sequence
  - That is, run BCGUpgrade\_600\_600FP1 then BCGUpgrade\_600FP1\_600FP2 then BCGUpgrade\_600FP2\_600FP3
  - > The Fix Pack installer can do this automatically

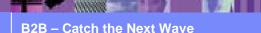

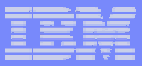

- Each release includes a script for migrating from the previous release
  - For example, WPG v6.0.0 has script BCGUpgrade\_422FP4\_600
  - In this case, Fix Pack 4 is the most current WPG v4.2.2 fix pack at the time WPG v6.0.0 is released
- What happens when WPG v4.2.2 Fix Pack 5 is released ?
  - No database schema changes ( new or updated database tables ) in subsequent Fix Packs
  - You can upgrade from WPG v4.2.2 Fix Pack 5 to WPG v6.0.0 by installing v6.0.0 and running BCGUpgrade\_422FP4\_600

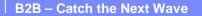

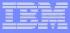

#### Latest Fix Packs

#### For WPG, Fix Pack 4

- http://www-306.ibm.com/software/integration/wspartnergateway/enterprise/support/
- For WBIC 4.2.2 Advanced and Enterprise Editions, Fix Pack 7

#### http://www-306.ibm.com/software/integration/wbiconnect/support/

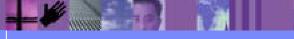

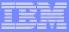

#### Support Pacs

#### Support Pac GA02 EDI Wizards

- > A "plug in" for WBIC v4.2.2 and WPG v6.0.0
- > A GUI driven interface for defining EDI connections

#### May be incorporated into the next release of WPG

#### ibh

## Summary

- All database creation/configuration/maintenance is done via scripts
  - Directory <install root>/bcgdbloader/scripts
  - Subdirectories DB2 or Oracle
- Customize your database by executing these scripts from the command line.

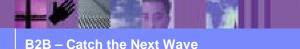